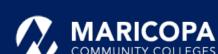

# Jabber Quick Start Guide

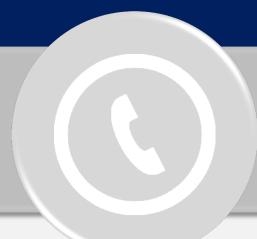

## Make Phone Calls on Windows

Enjoy unified communications with Jabber on your computer or smart device to do everything you do on your traditional desk phone from anywhere.

**NOTICE**: Continue to log into e-mail like always, but use **MEID@maricopa.edu** to log into Jabber.

Maricopa ITS has made available the softphone feature enabling you to place, receive, and manage calls using your Windows computer over an internet connection.

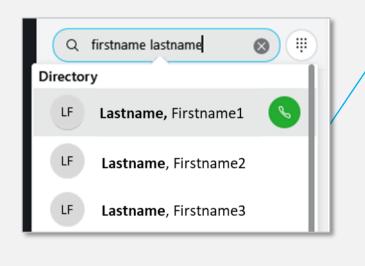

#### SEARCHING THE MARICOPA DIRECTORY

- 1. Type the person's name in the Jabber Search or Call field.
- 2. Hover over the appropriate contact's name in the search results and click Call 🕓

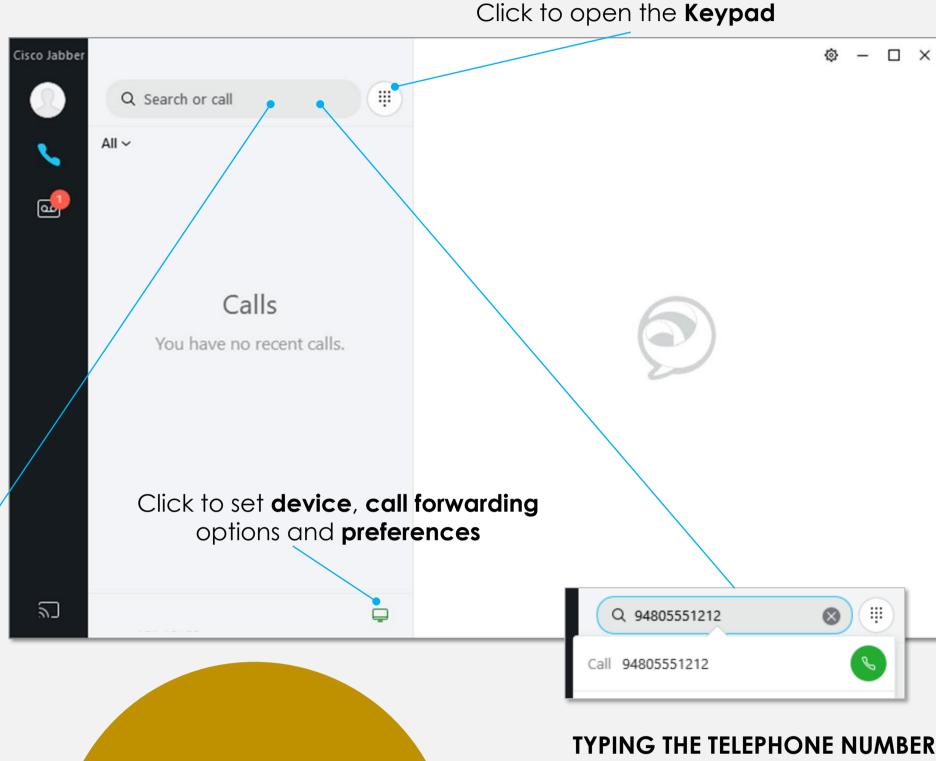

With the **Jabber** softphone, you can place calls in multiple ways. 1. Type the person's phone number in

the Jabber Search or Call field. 2. Click Call **( )** next to the **Search or** 

**Important**: Dial numbers (10-digit, 5-digit) just as if you were at your desk in the office.

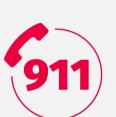

Very Important: Your phone (Jabber/office phone) is registered to your office location - NOT where you may be. In case of emergency, always call 911 directly from your device or home phone so your location can be accurately determined.

## Receive Phone Calls

voicemail.

Keypad

Call field.

Your settings, such as call forwarding, impact how you receive or don't receive calls on your desk phone or softphone.

**Important**: Changing your settings on your desk phone or in the Jabber app changes settings in the other.

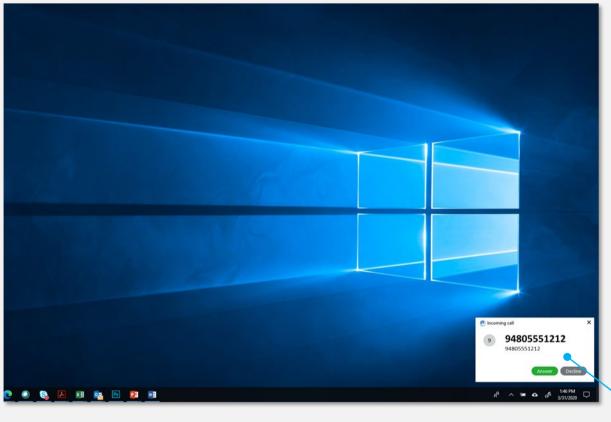

Reminder: You can check voicemail using your desk phone, in e-mail and in the Jabber app – click Voicemail .

Switch the call to Video\*

#### **RECEIVING A PHONE CALL**

For incoming phone calls, a window will open on your computer screen.

- Click Answer to accept the call.
- Click Decline to forward the call to

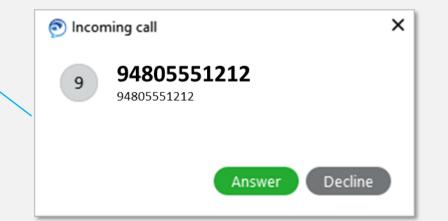

#### Other Features Available to You in the Jabber App

#### FORWARDING CALLS

Forward your calls to voicemail or to another number by clicking  $\sqsubseteq$  in the lower right corner in the Jabber app's center screen

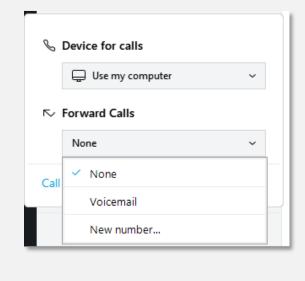

### **CONTROLS AVAILABLE DURING AN ACTIVE CALL**

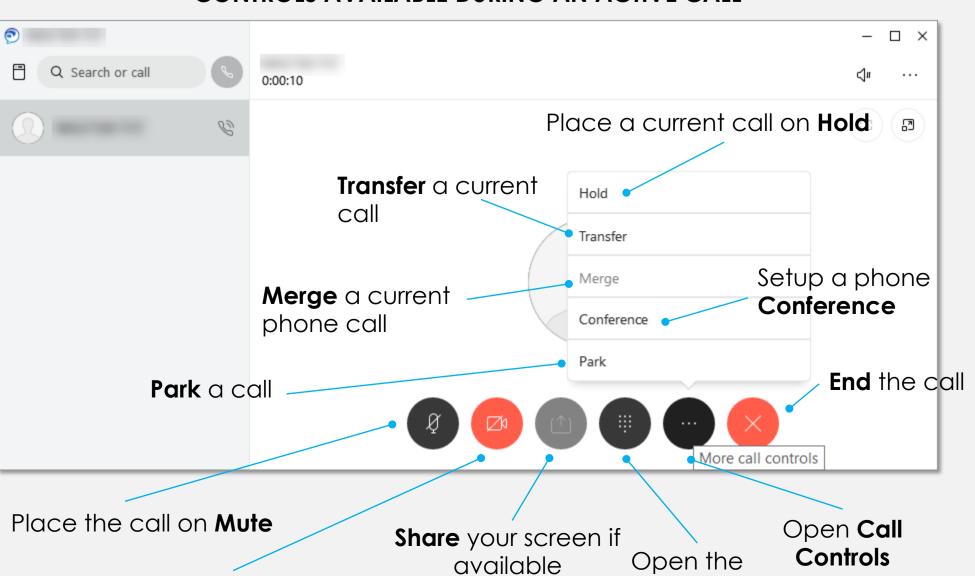